Exploring Sorting e

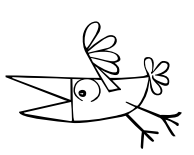

First, download the file sorting.py from our website. The file contains a working version of Bubble Sort.

Here is how to test it.

```
\Rightarrow a = make_a_list(8)
>>> a
[64, 72, 94, 33, 84, 51, 32, 20]
>>> bubblesort(a)
>>> a
[20, 32, 33, 51, 64, 72, 84, 94]
>>>
```
So, in this example I assign the variable a to be equal to a list of length 8. I then call Bubble Sort on a. It actually changes the value of a. So when bubblesort is completed, list a is sorted.

### **Task 1. Answers to Questions**

Your first task is to answer the four questions mentioned in the sorting.py file.

### **Task 2. Selection Sort**

You are to implement Selection Sort.

### **Task 3. Merge -- merges 2 sorted lists**

You are to implement merge which takes two sorted lists as arguments. For example if a and b are the following lists:

>>> a [20, 32, 33, 51, 64, 72, 84, 94] >>> b [45, 56, 57, 61, 68, 68, 75, 80] >>>

then merge(a, b) will return:

>>> merge(a, b) [20, 32, 33, 45, 51, 56, 57, 61, 64, 68, 68, 72, 75, 80, 84, 94]

I have the start of that function in sorting.py. Simply delete the occurrences of print('TODO') and replace it with the correct code. Alternatively, you can write the function from scratch.

## **Task 4: Merge Sort**

Implement the mergesort sort method described in class. For this sort method, it is easier to return a sorted list, rather than sort the list in place.

# **Task 5: Timing**

Do some experiments and fill in the following table with the number of seconds it takes to execute the following:

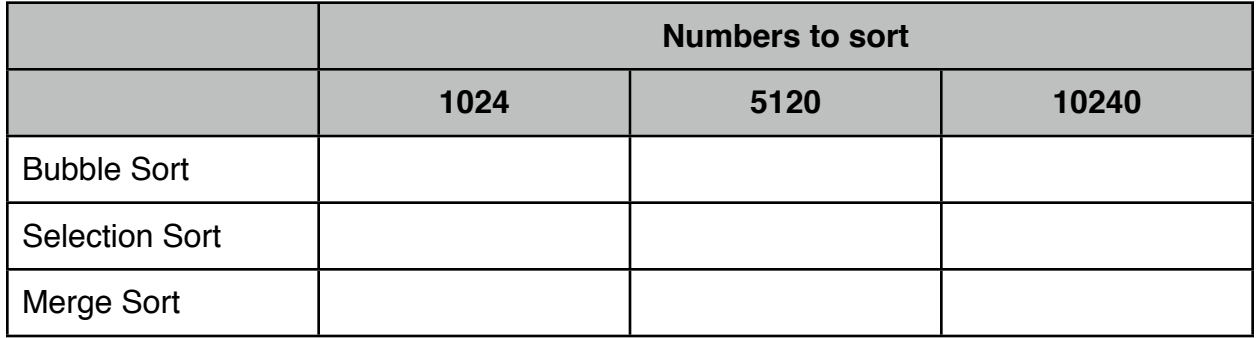

# **Task 6**

Explain the results from Task 5. Do they agree with what we would expect given what we know about their big O values?

### **SUBMITTING**

Submit this sheet with the answers for Task 1, Task 5, and Task 6 and the file sorting.py with the code for the other tasks to submit.o.bot\_AT\_gmail\_DOT\_com.